# 1  $\mid$  Connect the power cable and the appropriate signal cables  $\mid$  2 | Remove the lens cap

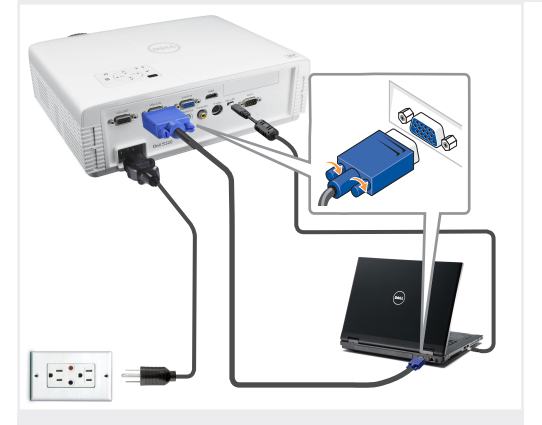

连接电源线和相应的信号线 連接電源線與信號線 電源ケーブルと適切な信号ケーブルを接続します

### NOTE:

Connect the Mini-USB cable (not included) to use the Page Up and Page Down options on your remote control. 注意:

连接Mini-USB线(未提供)以使用遥控器上的向上翻 页和向下翻页选项。 附註:

請接上 Mini-USB 連接線 (未隨附) 以便使用遠端控 制的 [Page Up] (上一頁) 和 [Page Down] (下一頁) 選 項。

注: リモコンの[Page Up]および[Page Down]オプションを 使用するには、Mini-USBケーブル(別売)を接続しま す。

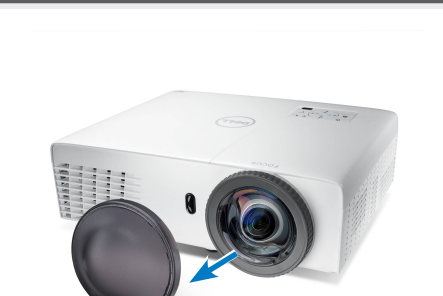

Remove the lens cap

取下镜头盖 取下鏡蓋 レンズキャップを取り外します

#### Insert the batteries into the remote control

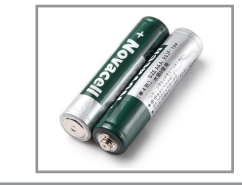

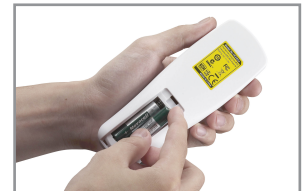

将电池装入遥控器 將電池裝入搖控器中 バッテリをリモコンにセットします

# $\overline{4}$  Press the power button  $5$

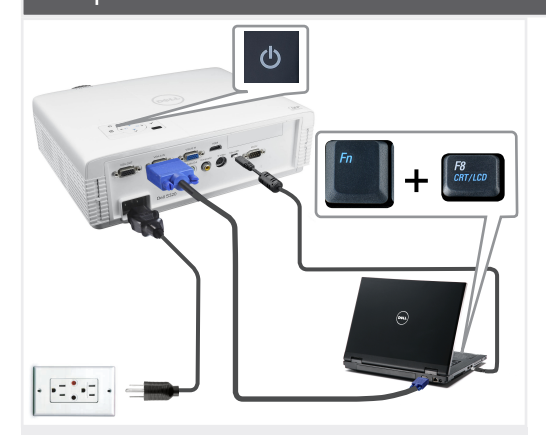

按下电源按钮 按下電源 (Power) 按鈕 電源ボタンを押します

NOTE: If nothing appears on the screen, press  $\langle$  Fn $\rangle$   $\langle$  F8 $\rangle$  or  $\epsilon$  Fn  $>$   $\epsilon$ F1  $>$  for video redirection (Dell laptops only). It may take several seconds for the image to appear.

注意: 如果屏幕上不显示任何内容,请按<Fn><F8>或 <Fn><F1>进行视频重定向(仅限Dell笔记本电 脑)

此过程需要几秒钟,然后才能显示图像。

附註: 若螢幕上未顯示任何東西,請按下<Fn><F8> 或<Fn><F1>重新導向視訊(僅適用Dell筆記型電 腦)。

經過幾秒後,便會顯示影像。

注: 画面に何も表示されない場合、<Fn><F8>または <Fn> <F1>を押してビデオの出力先を変更してく ださい(DellノートPCのみ) 画像が表示されるまで、数秒かかります。

### Adjust the image size and focus

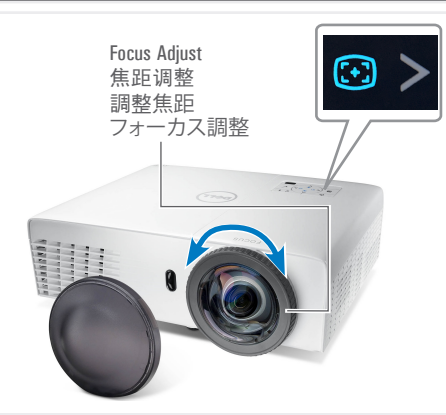

调整图像尺寸和对焦 調整影像大小與焦距 画像サイズとフォーカスの調整 Press **Auto Adjust** to re-sync your computer to the projector for proper image if necessary.

必要时, 按**自动调整**使计算机与投影机重新同步, 从而得到正确的图像。

在必要時,按下自動調整將您的電腦與投影機重新 同步,以獲得更適合的影像。 必要に応じて、適切な画像が得られるように、 **自動**

**調整**を押してコンピュータをプロジェクタに再同期 します。

For more information about your projector, see your *User's Guide*. 有关投影仪的详细信息,请参阅用户指南。 如需投影機的詳細資訊,請參閱《使用手冊》。 プロジェクタの詳細については、ユーザーズガイドを 参照してください。

在中国印刷 印於中國 中国で印刷

 $\frac{1}{10}$ 

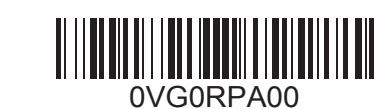

www.dell.com | support.dell.com

 $\overline{\phantom{a}}$  $\uparrow$ 

fold

۞ Printed in China

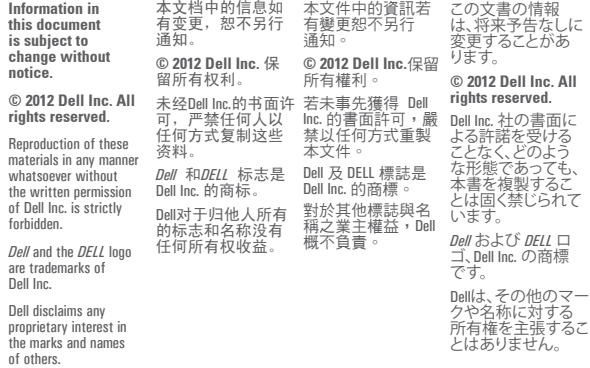

**September 2012 2012**年**9**月 **2012**年**9**月 **2012**年**9**月

Dell™ S320 Projector Quick Setup Guide 南計置分配地 南計裝安匙則 クイックセットアップガイド

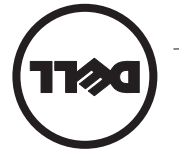

**を園かコメ々ェぐロ℃,コス面るをヨシ穀J℃ミ∇イセクチゑ々セェぐロ℃₪:意至** 訊。  $\dot{V}$ 資全安的中《南誅乕資品畜》都套請‧ 神鎙湯鉄 lləū 扑氉與宝鴞:意幺 项。

CAUTION: Before you setup and operate your Dell projector, follow the safety information

中的安全注意事 产品信息指南 投影仪前,阅读 Dell 警告:在设置和使用

 $t$  state of the shipped with your projector.

 $\sqrt{1}$ 

る安全情報に従ってください。

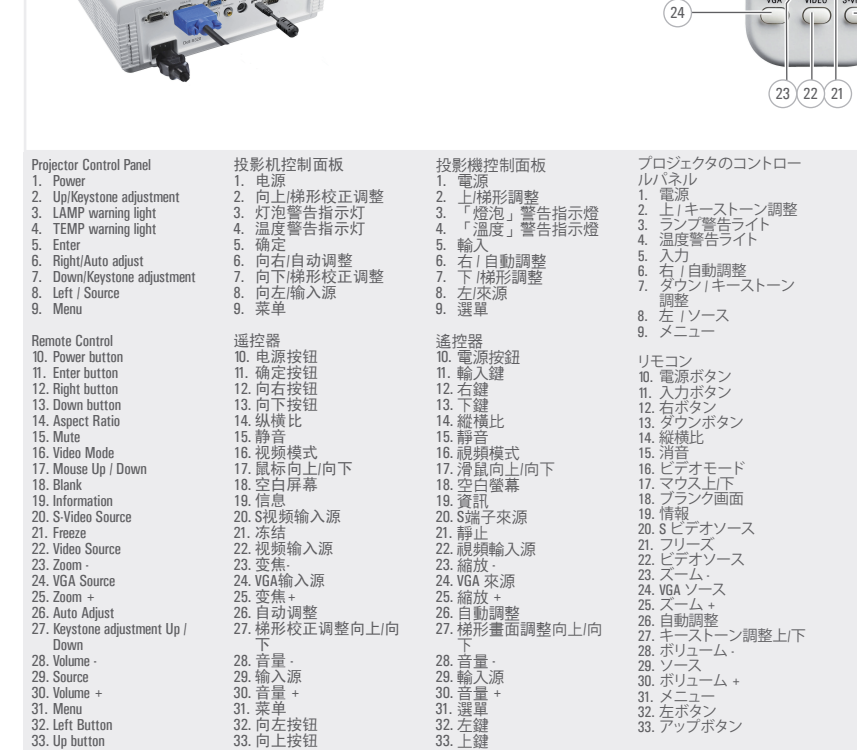

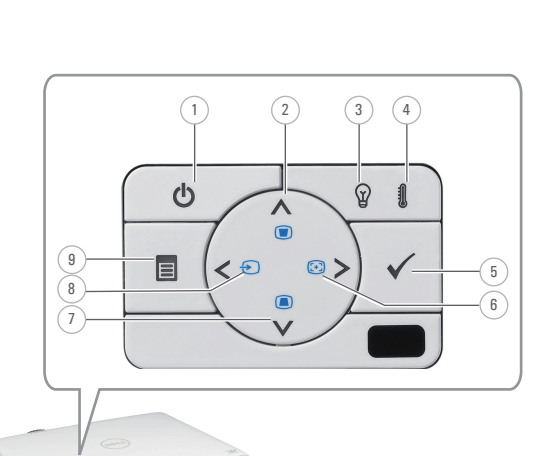

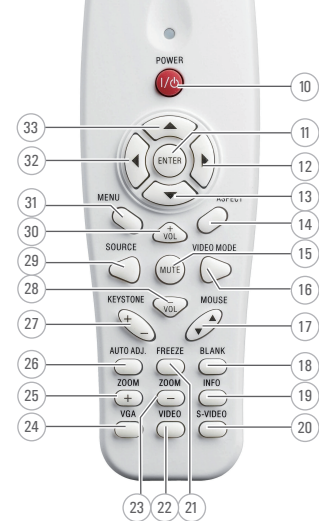

About Your Projector 关于投影仪 | 關於投影機 プロジェクタについて

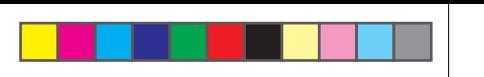